#tipyOKbase

## **Jak a proč si přidat sestavu do záložek?**

Pracujete často se sestavami a nechcete pokaždé při spouštění "vyskakovat" z rozpracované záložky?

Pomoc je doslova **3 tečky** od vás!

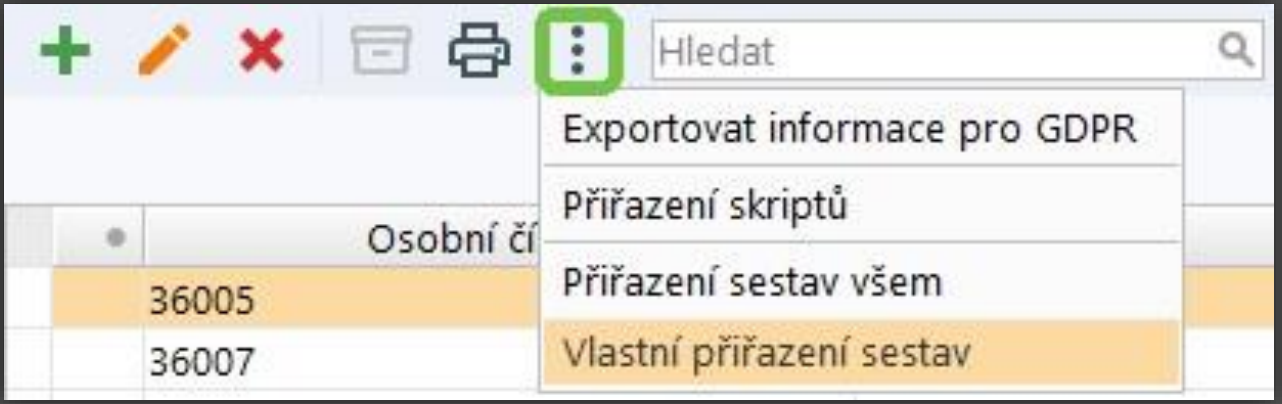

#tipyOKbase

Přes tlačítko **B** vyberte ze seznamu jednu nebo více tiskových sestav, které při práci v záložce obvykle potřebujete.

- V záhlaví formuláře se vám objeví ikonka tiskárny <mark>(금</mark>
- Příště stačí kliknout na tiskárnu a vybrat jen z vámi předvolených sestav.
- K jednotlivým záložkám si můžete přiřadit různé sestavy.